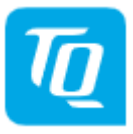

## **Download Subscription - Instructions**

## **Login and registration**

To log in click on the portal button  $\left\lceil \cdot \right\rceil$  on the right oft the start page to log in. If you are not registered yet, you have the possibility to register on this page.

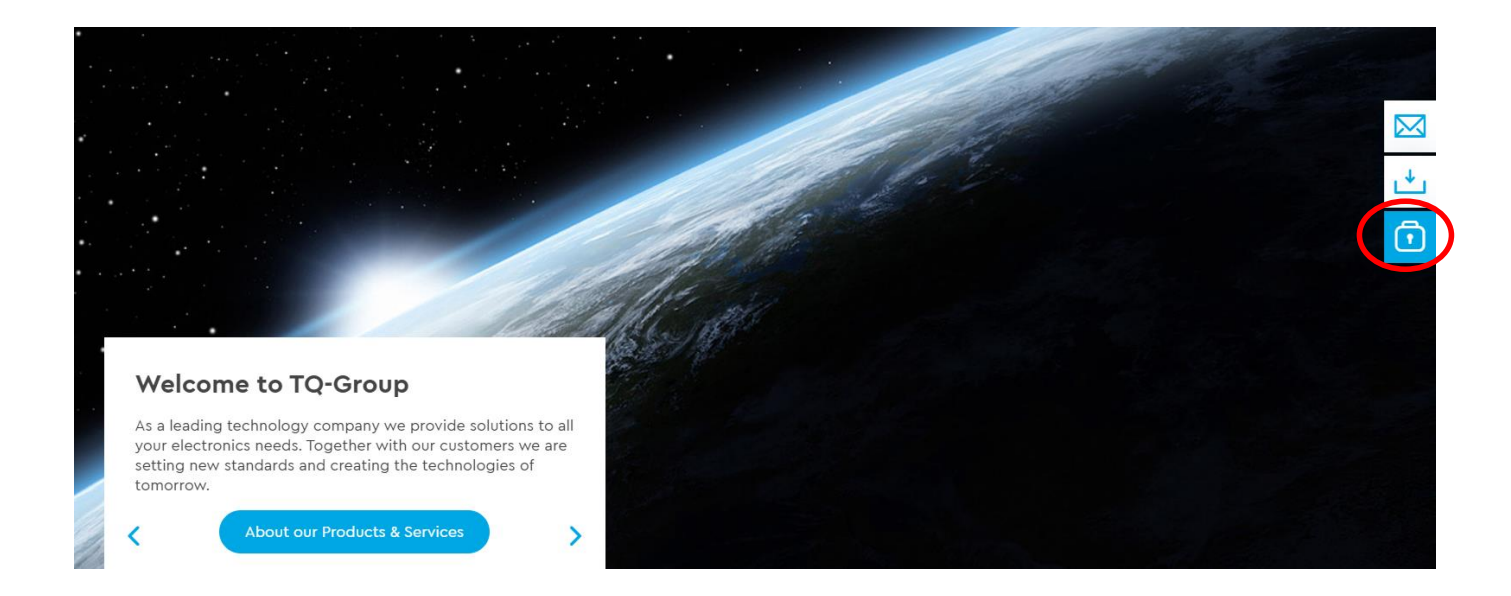

## **Tracking of product changes**

As soon as you are logged in, an additional field appears on each product detail page in the tab DOWNLOADS. Click SUBSCRIBE + so that you can adapt the content of the subsciption to your needs.

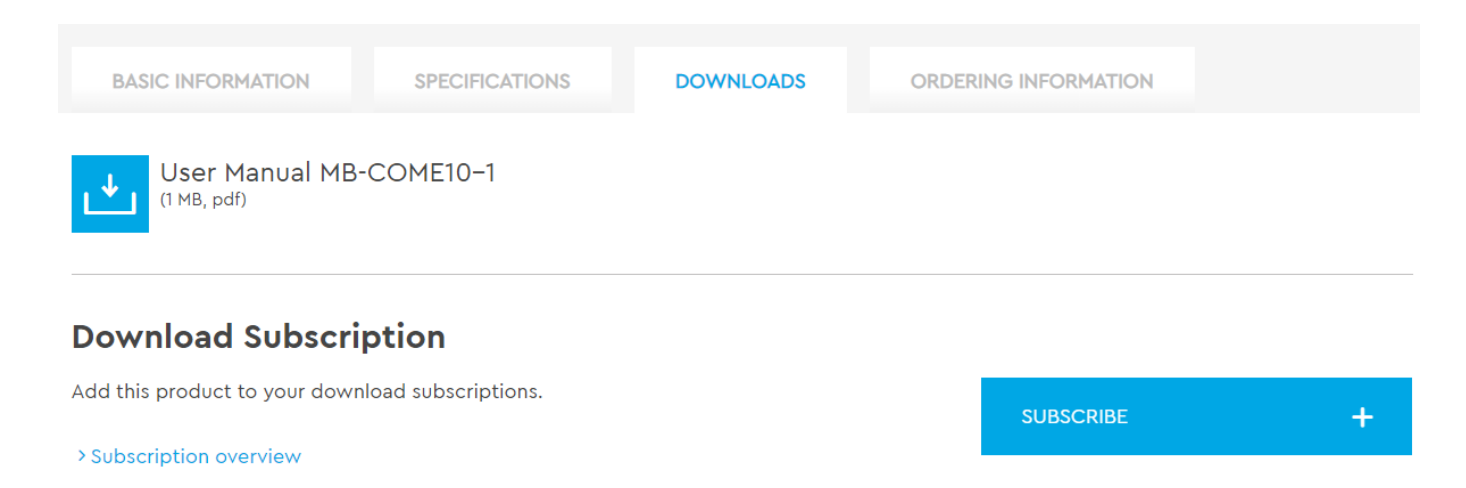

From now on you will receive a weekly notification when important documents (e.g. user manuals, new BSP revisions, etc.) are changed or newly added.

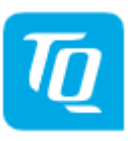

## **End tracking of product changes**

You may stop notification of changes to downloads of a particular product at any time. To do this, go back to the product page of the subscribed product in the tab DOWNLOADS and click on UNSUSCRIBE X.

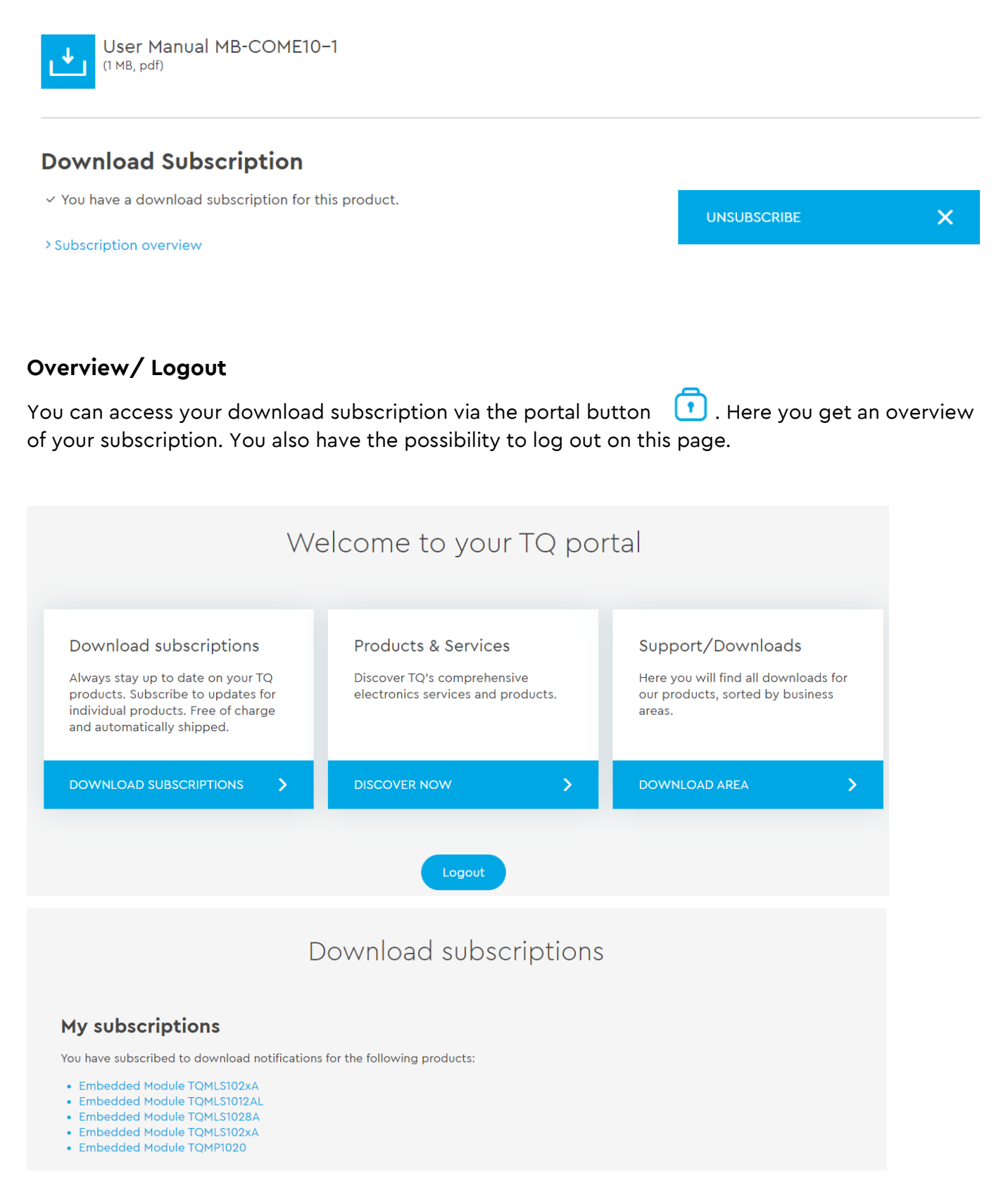